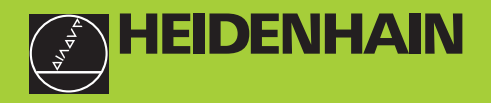

## **Gebruikershandboek**

**ND 730 ND 770** 

## **Digitale uitlezingen voor draaimachines**

**12/99**

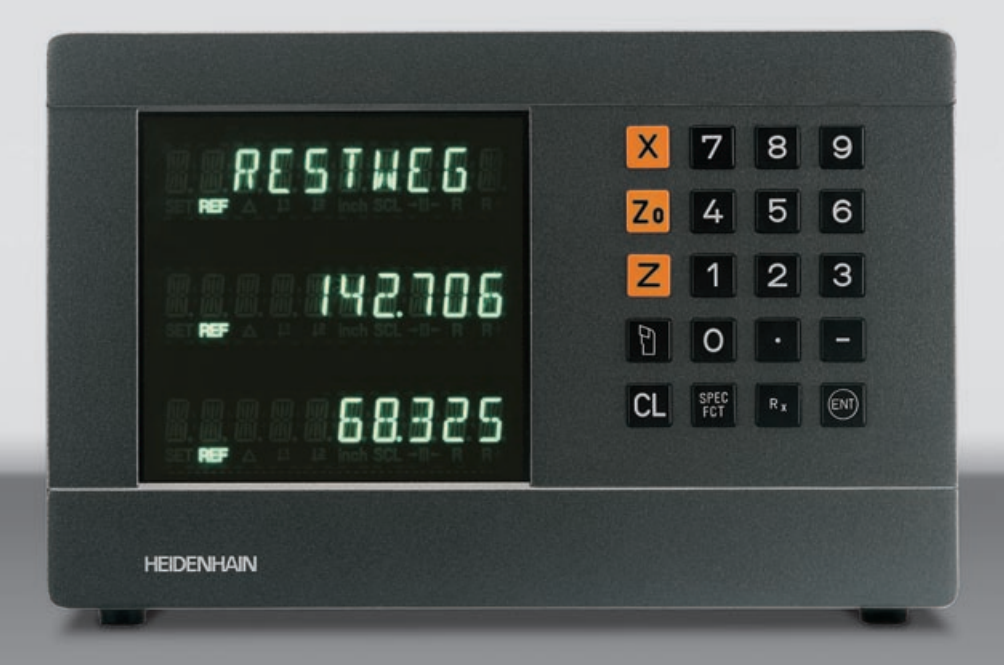

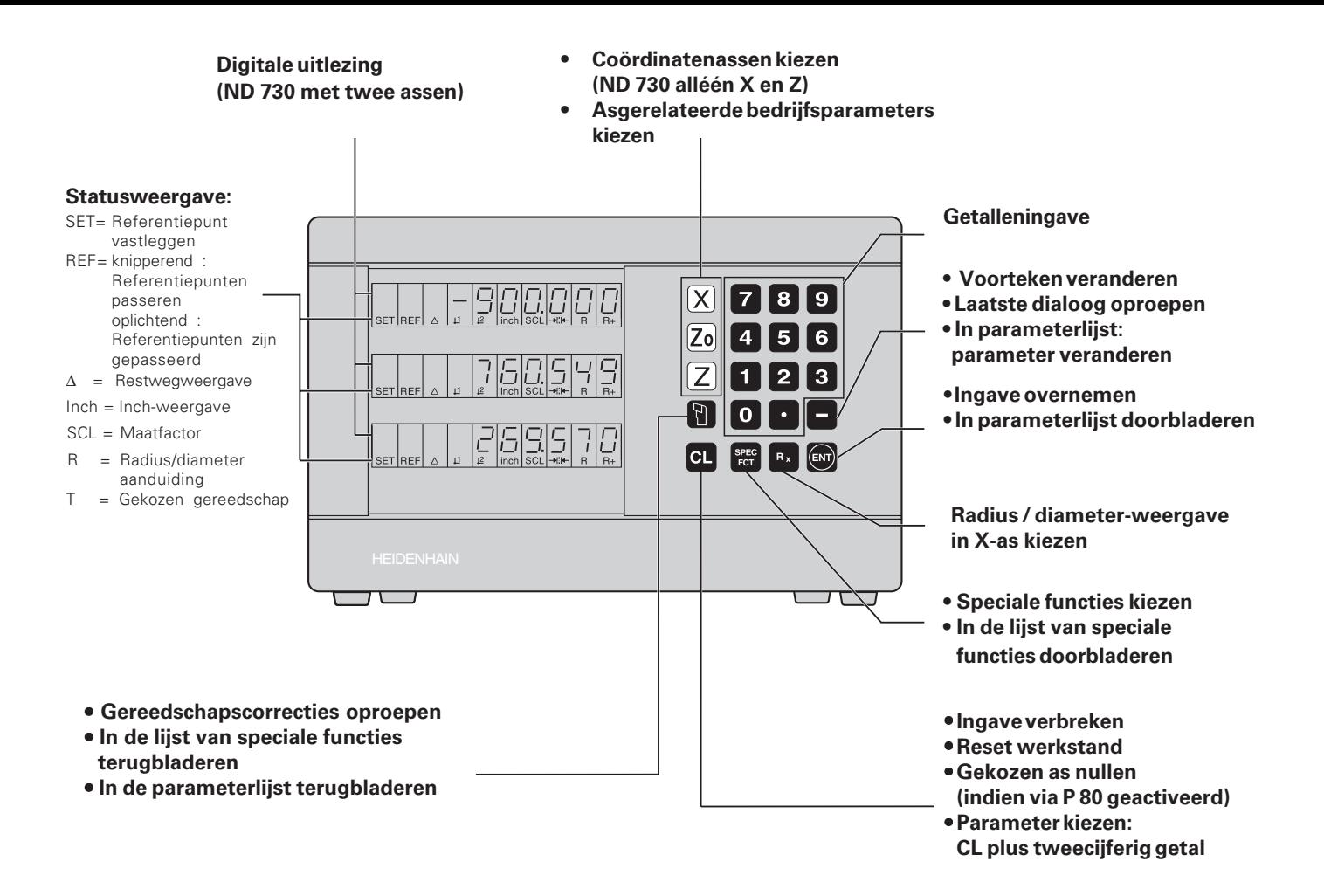

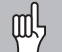

Dit handboek is bestemd voor digitale uitlezingen ND vanaf onderstaande softwarenummers:

**ND 730 voor twee assen AA00 ND 770 voor drie assen** 

#### **Het handboek op de juiste manier gebruiken!**

Dit handboek bestaat uit twee gedeelten:

#### **Deel I : Gebruikershandboek**

- Basis voor positie-opgaven •
- ND-functies

#### **Deel II: Inbedrijfstelling en technische gegevens**

- Aanbouw van de digitale uitlezing ND op de machine •
- Beschrijving van de bedrijfsparameters •
- Schakelingangen, schakeluitgangen

## **Deel I Gebruikershandboek**

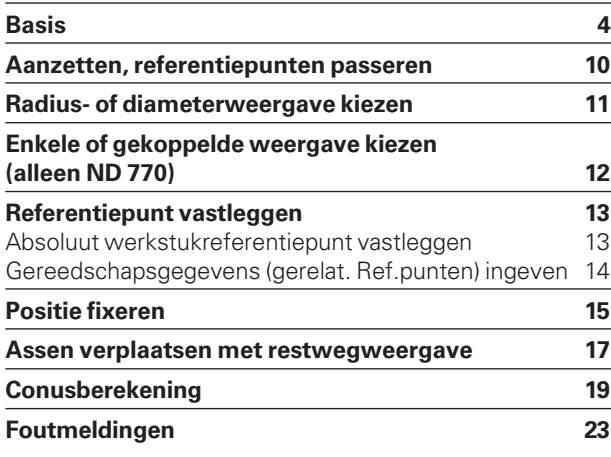

#### **Deel II**

**[Inbedrijfstelling en technische gegevens vanaf blz. 25](#page-23-0)**

#### <span id="page-3-0"></span>**Basis**

(III)

Wanneer U reeds bekend bent met de begrippen coördinatensysteem, incrementele en absolute maten, nominale en actuele posities en restweg, dan kunt U dit hoofdstuk overslaan.

#### **Coördinatensysteem**

Voor het geometrisch beschrijven van een werkstuk, maakt men gebruik van een rechthoekig coördinatensysteem (= cartesich coördinatensysteem<sup>1</sup>). Het coördinatensysteem bestaat uit de drie coördinatenassen X, Y en Z, die loodrecht op elkaar staan en elkaar op één punt snijden. Dit punt is het **nulpunt** van het coördinatensysteem.

Op de coördinatenassen bevindt zich een verdeling (eenheid van de verdeling is meestal mm), waarmee punten in de ruimte – gerelateerd aan het nulpunt – bepaald kunnen worden.

Om posities op het werkstuk te bepalen, moet het coördinatensysteem denkbeeldig op het werkstuk gelegd worden.

Bij de te draaien delen (rotatie-symmetrische werkstukken) valt de Z-as samen met de rotatie-as. De Z-as loopt in de richting van de radius resp. de diameter. Bij de te draaien delen kan er afgezien worden van opgave voor de Y-as.

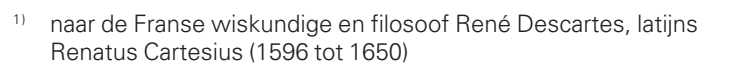

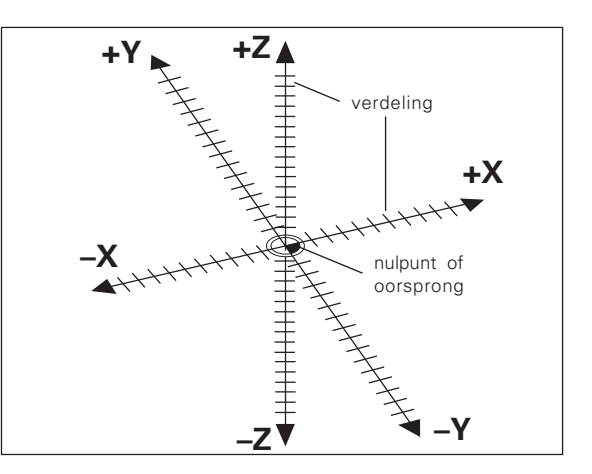

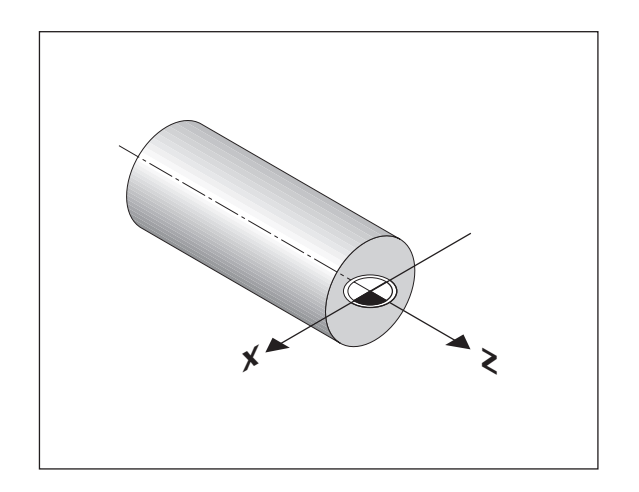

#### **Dwars- langs- en bovenslede**

Bij conventionele draaimachines wordt het gereedschap op een kruisslede bevestigd, die zich kan bewegen in de richting van de X-as (dwarsslede) en in de richting van de Z-as (langsslede).

De bovenslede wordt bij de meeste draaimachines op de langsslede geplaatst. De bovenslede kan eveneens in de richting van de Z-as verplaatst worden en heeft als coördinatenaanduiding Zo.

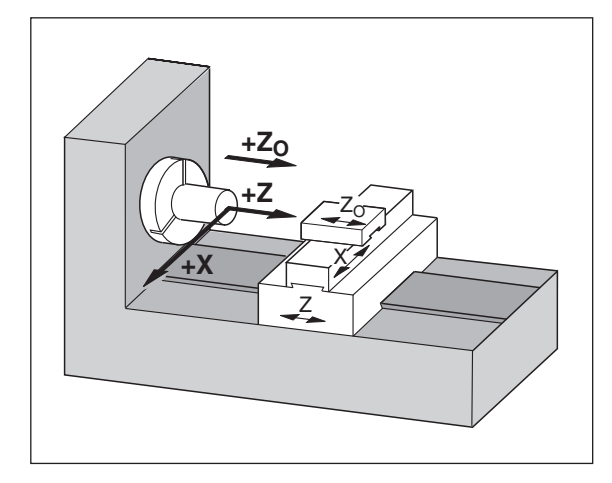

#### **Referentiepunt vastleggen**

Als basis voor de bewerking van een werkstuk wordt gebruik gemaakt van een

productietekening. Om de maatgegevens van de tekening naar verplaatsingen van de machine-assen X en Z om te kunnen zetten, is voor elke maat een referentiepunt op het werkstuk vereist, daar een positie in principe alleen gerelateerd aan een andere positie, ingegeven kan worden.

De productietekening geeft steeds **één** "absoluut referentiepunt" (=referentiepunt voor absolute maten) aan; additioneel kunnen "gerelateerde referentiepunten" opgegeven worden.

Bij het werken met een digitale uitlezing betekent "referentiepunt vastleggen", dat het werkstuk en het gereedschap op een gedefinieerde positie bij elkaar gebracht worden en dat dan de asweergaven op die waarde gezet worden, die met deze positie overeenkomt. Daardoor verkrijgt U een vaste relatie tussen de daadwerkelijke aspositie en de weergegeven positiewaarde.

Bij de digitale uitlezing ND kan één absoluut werkstukreferentiepunt en 9 gerelateerde referentiepunten (gereedschaps-referentiepunten) vastgelegd en beveiligd tegen stroomuitval opgeslagen worden.

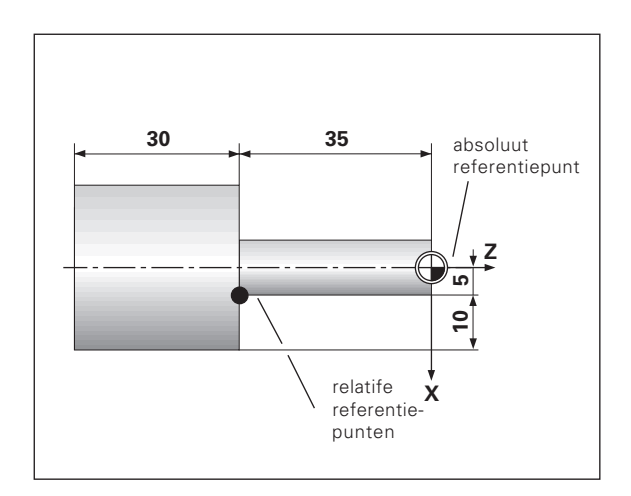

#### **Gereedschapsreferentiepunten (gereedschapscorrecties)**

De digitale uitlezing ND moet de absolute positie, onafhankelijk van de lengte en de vorm van het gereedschap, weergeven. Derhalve moeten de gereedschapsgegevens bepaald en ingegeven ("vastgelegd") worden. Daartoe "raakt" U het werkstuk met de snijkant van het gereedschap aan en geeft de bijbehorende afleeswaarde van de digitale uitlezing in.

Bij de digitale uitlezing ND kunnen de gereedschapsgegevens voor maximaal 9 gereedschappen vastgelegd worden, Wanneer voor een nieuw werkstuk het absolute werkstukreferentiepunt vastgelegd is, dan relateren zich alle gereedschapsgegevens (=gerelateerde referentiepunten) aan het nieuwe werkstukreferentiepunt.

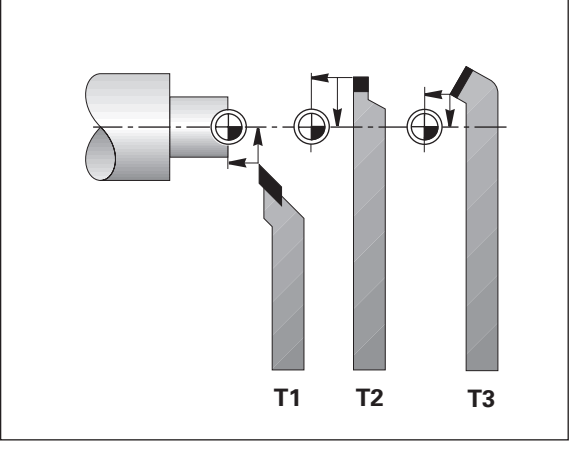

#### **Nominale positie, actuele positie en restweg**

De posities, waarnaar het gereedschap steeds verplaatst moet worden, worden **nominale** posities ( S ) genoemd; de positie, waar zich het gereedschap op dat moment bevindt, wordt **actuele** positie ( I ) genoemd.

De weg van de nominale positie naar de actuele positie is de **restweg**  ( R ).

#### **Voorteken bij de restweg**

De nominale positie wordt bij het verplaatsen met de restwegweergave het "gerelateerde referentiepunt" (afleeswaarde 0). De restweg heeft dus een negatief voorteken, wanneer in positieve richting van de as en een positief voorteken, wanneer in negatieve richting van de as verplaatst moet worden.

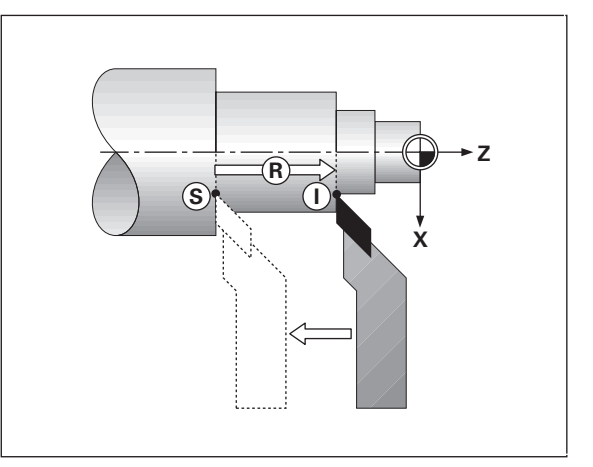

#### **Absolute posities op het werkstuk**

Elke positie op het werkstuk wordt d.m.v. absolute coördinaten duidelijk vastgelegd.

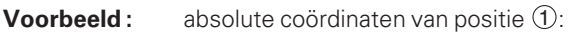

 $X = 5$  mm  $7 = -35$  mm

Wanneer er gewerkt wordt volgens een productietekening met absolute coördinaten, dan verplaatst U het gereedschap **naar** de coördinaten.

#### **Gerelateerde posities op het werkstuk**

Een positie kan ook aan de voorafgegane nominale positie gerelateerd zijn. Het nulpunt voor de maatvoering ligt op de voorafgegane nominale positie. Men spreekt dan van **gerelateerde coördinaten** , resp. van een incrementele maat of kettingmaat. Incrementele coördinaten worden door een **I** gekenmerkt.

**Voorbeeld :** Gerelateerde coördinaat van positie (2) gerelateerd aan positie (1)

$$
IX = 10 \text{ mm}
$$
  

$$
IZ = -30 \text{ mm}
$$

Wanneer er gewerkt wordt volgens een productietekening met een incrementele maatvoering, dan wordt het gereedschap **over** een maatlengte verder verplaatst.

#### **Voorteken bij incrementele maatvoering**

Een gerelateerde maatopgave heeft een **positief voorteken**, wanneer in positieve richting van de as verplaatst wordt en een **negatief voorteken** , **Voorbeeld :** Gerelateerde coordinaat van positie (2) g<br>
aan positie (1)<br>  $IX = 10$  mm<br>  $IZ = -30$  mm<br>
Wanneer er gewerkt wordt volgens een productietekening<br>
incrementele maatvoering, dan wordt het gereedschap ov<br>
maatlengte

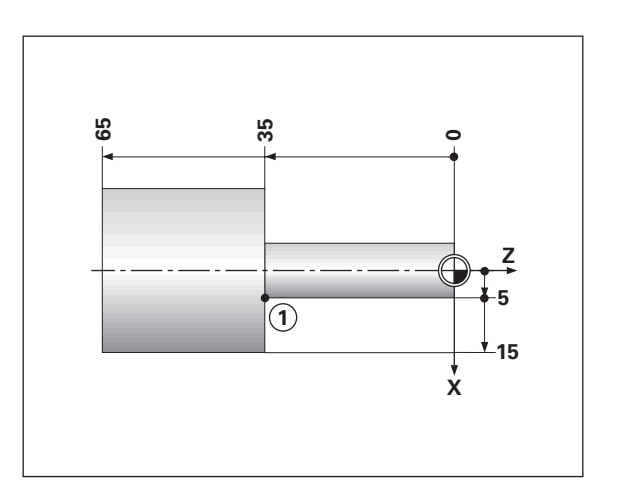

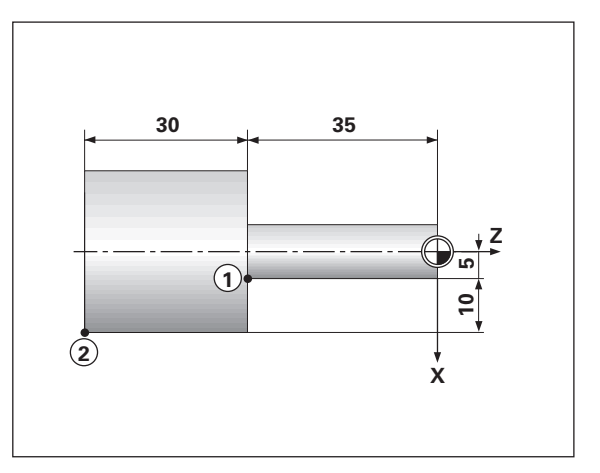

#### **Lengtemeetsystemen**

De lengtemeetsystemen zetten de bewegingen van de machine-assen in elektrische signalen om. De digitale uitlezing ND verwerkt de signalen, stelt de actuele positie van de machine-assen vast en geeft de positie als getalswaarde weer.

Bij een stroomonderbreking gaat de relatie tussen de positie van de machinesleden en de berekende actuele positie verloren. Met de referentiemerken van de lengtemeetsystemen en de referentiemerkenverwerking van de digitale uitlezing ND kan deze relatie na het aanzetten probleemloos worden hersteld.

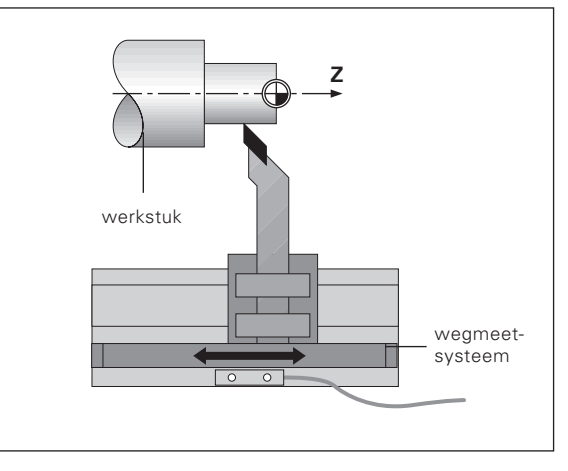

#### **Referentiemerken**

Op de meetlinialen van lengtemeetsystemen zijn één of meer referentiemerken opgebracht. De referentiemerken produceren bij het passeren een signaal, dat voor de digitale uitlezing ND deze positie op de meetliniaal als referentiepunt (referentiepunt meetliniaal = machinevast referentiepunt) kenmerkt.

Bij het passeren van deze referentiepunten, stelt de digitale uitlezing ND met de referentiemerkenverwerking opnieuw de relaties tussen de positie van de assleden en de afleeswaarden die het laatst vastgelegd zijn, vast. Bij lengtemeetsytemen met **afstandsgecodeerde** referentiemerken behoeven de machine-assen slechts maximaal 20 mm verplaatst te worden.

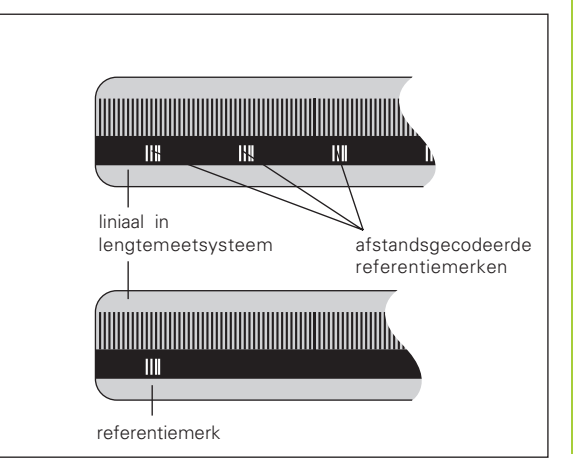

#### <span id="page-9-0"></span>**Aanzetten, referentiepunten passeren**

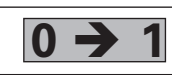

ND aan achterkant van de behuizing aanzetten, in **0 1** de statusweergave knippert REF

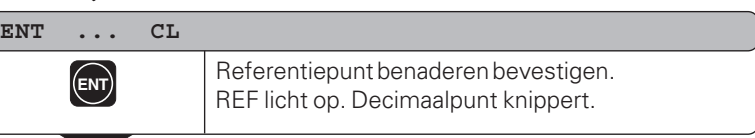

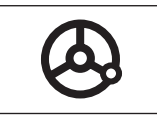

Referentiepunten van alle assen in willekeurige volgorde passeren. De asweergave loopt mee, vanaf het passeren van het referentiepunt.

Wanneer de referentiepunten gepasseerd zijn, wordt voor alle referentiepunten de laatst vastgelegde relatie tussen de positie van de assleden en de afleeswaarden beveiligd tegen stroomuitval opgeslagen.

Wanneer de referentiepunten niet gepasseerd worden (dialoog ENT... CL met toets CL wissen), dan gaat deze relatie bij een stroomonderbreking of bij het wegvallen van de spanning verloren !

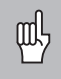

Wanneer U de niet-lineaire asfout-correctie gebruiken wilt, moet U de referentiepunten passeren (zie "niet-lineaire as fout-correctie")!

#### <span id="page-10-0"></span>**Radius- of diameterweergave kiezen**

De digitale uitlezing ND kan posities in de dwarsas als diameter- of als radiuswaarden weergeven. De maatvoering van de te draaien delen is meestal in diameters. Bij de bewerking verplaatst echter het gereedschap in de dwarsas met radiuswaarden.

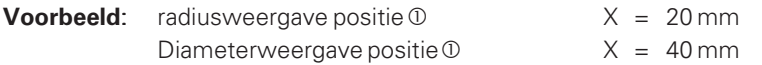

#### **Weergave overschakelen:**

 $\blacktriangleright$  druk op de toets  $\mid R_x \mid$ 

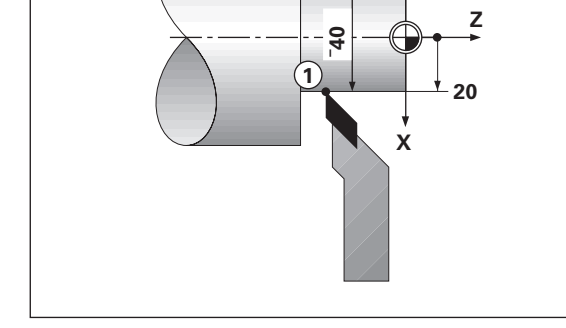

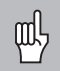

Wanneer de digitale uitlezing ND de radius van de X-as toont, licht in de statusweergave R $_{\mathsf{X}}$  op. Wanneer voor diameterweergave is gekozen, wordt R $_{\mathrm{\mathsf{X}}}$ in de statusweergave gewist !

#### <span id="page-11-0"></span>**Enkele/gekoppelde weergave kiezen (alleen ND 770)**

#### **Enkele weergave**

De digitale uitlezing ND 770 toont de posities van langs- en bovensleden separaat. De weergaven relateren zich aan de referentiepunten, die voor de assen Z° en Z vastgelegd zijn. Alleen de positieweergave van de as, waarvan de slede zich verplaatst, verandert.

#### **Gekoppelde weergave**

De digitale uitlezing ND 770 telt de positiewaarden van beide assleden met het juiste voorteken bij elkaar op. De gekoppelde weergave geeft de absolute positie van het gereedschap weer, gerelateerd aan het werkstuknulpunt.

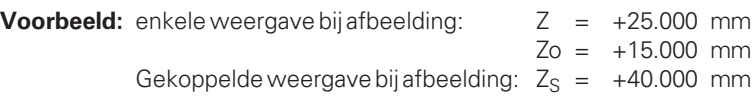

De juiste gekoppelde weergave wordt alleen door de digitale uitlezing щĻ ND getoond, wanneer bij het vastleggen van het referentiepunt voor de "som" inderdaad de positiewaarden van beide assleden met het juiste voorteken opgeteld en ingegeven worden !

#### **Weergave overschakelen:**

➤ Druk tegelijkertijd op de toetsten Z en Zo.

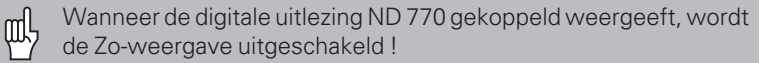

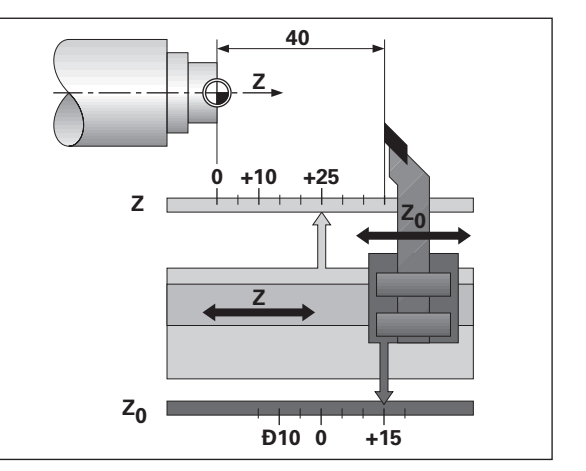

#### <span id="page-12-0"></span>**Referentiepunt vastleggen**

吗

•Als referentiepunten, beveiligd tegen stroomuitval, opgeslagen moeten worden, moeten vooraf de referentiepunten gepasseerd zijn!

•Bij het vastleggen van het referentiepunt in de X-as is de waarde die ingegeven moet worden afhankelijk van het feit of er gekozen werd voor radiusweergave of diameterweergave!

Bij de digitale uitlezingen ND 730 / ND 770 kan **één** absoluut werkstukreferentiepunt en gereedschapsgegevens voor 9 gereedschappen (gerelateerde referentiepunten) ingegeven worden.

#### **Absoluut werkstuk-referentiepunt vastleggen**

Als het absolute werkstuk -referentiepunt opnieuw vastgelegd wordt, relateren alle gereedschapsgegevens zich aan dit nieuwe werkstuk – referentiepunt.

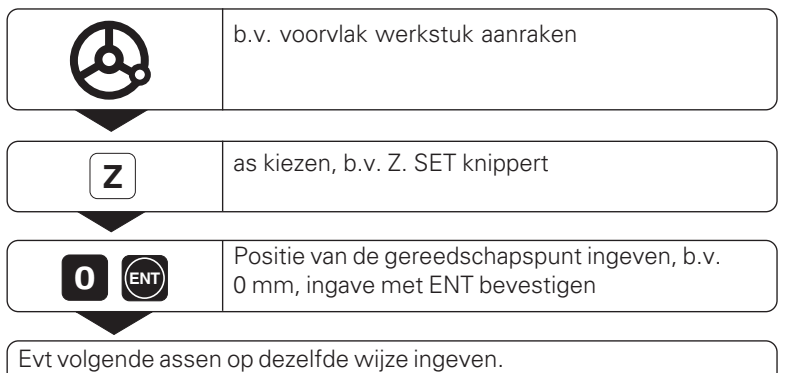

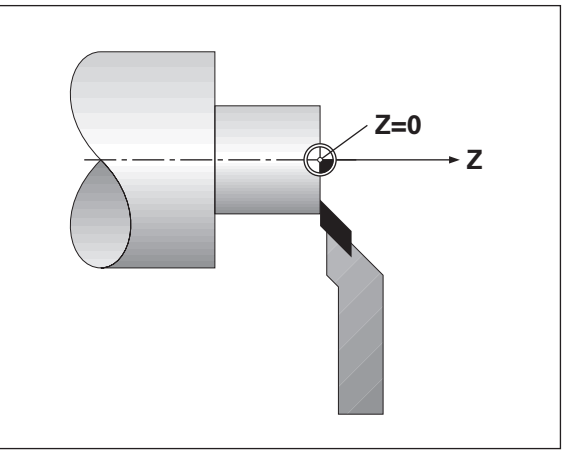

<span id="page-13-0"></span>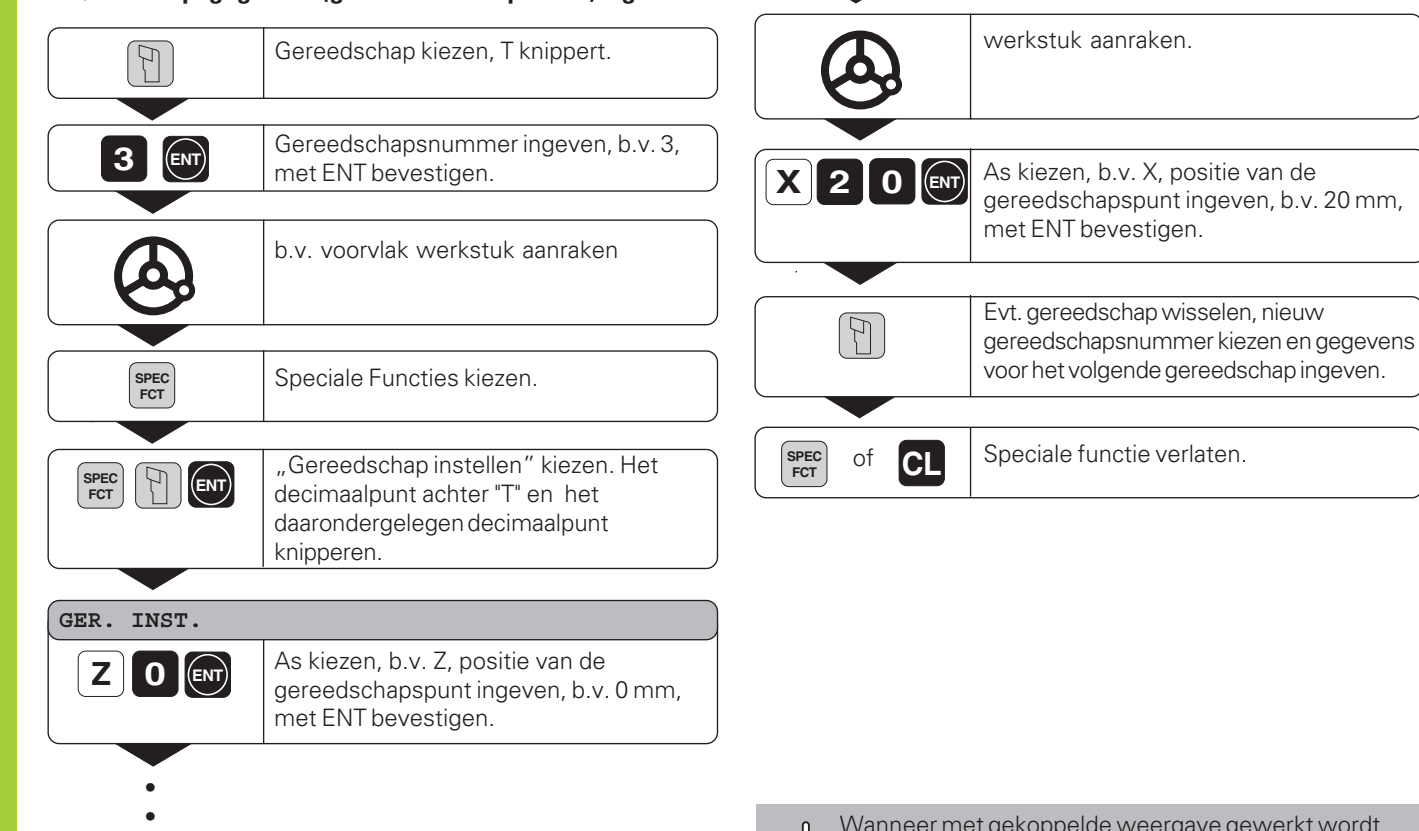

щŲ

Wanneer met gekoppelde weergave gewerkt wordt, leg dan de gereedschapsgegevens ook bij actieve gekoppelde weergave (alleen ND 770) vast !

**Gereedschapsgegevens (gerel. referentiepunten) ingeven**

**14**

•

#### <span id="page-14-0"></span>**Positie fixeren**

•

Als b.v. de diameter van een werkstuk na het benaderen gemeten moet worden, dan kan de actuele positie "gefixeerd" ("vastgehouden") worden, voor het gereedschap uit het materiaal gehaald wordt.

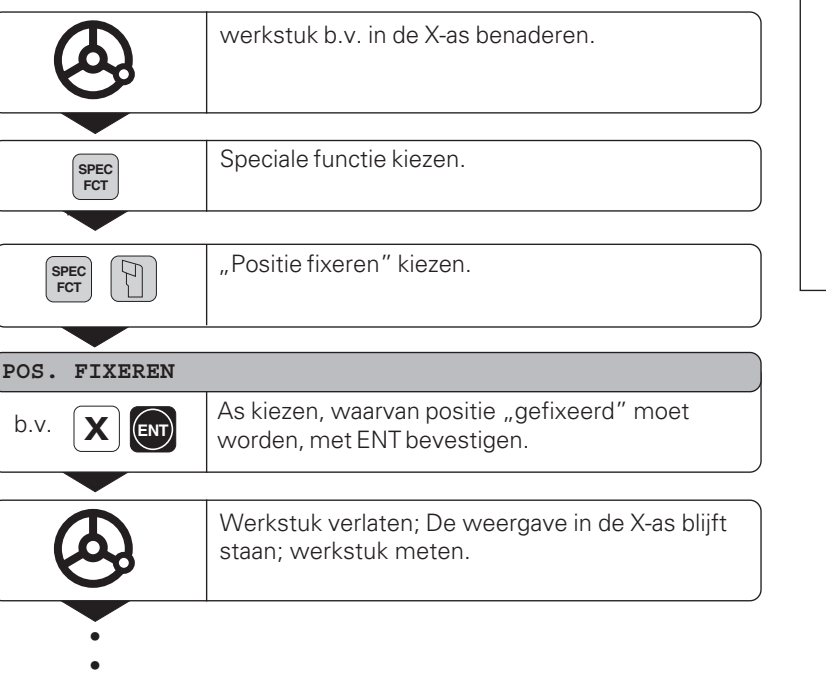

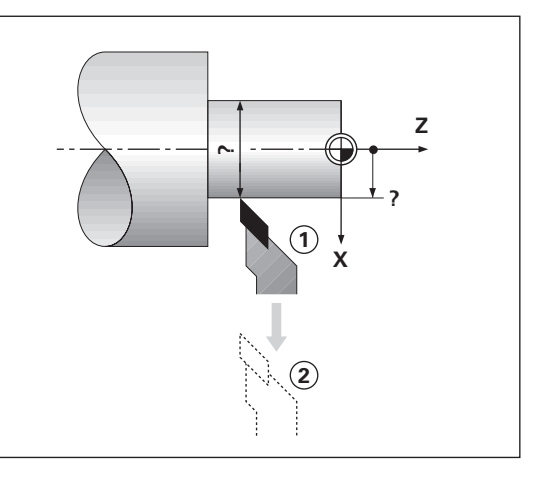

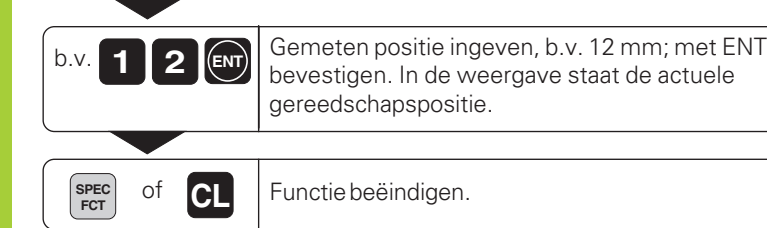

#### <span id="page-16-0"></span>**Assen verplaatsen met restwegweergave**

Standaard staat in de weergave de actuele positie van het gereedschap. Vaak is het makkelijker, wanneer de restweg naar de nominale positie wordt weergegeven. Er kan dan gepositioneerd worden door te verplaatsen naar afleeswaarde nul.

#### Toepassingsvoorbeeld : astap nadraaien door "verplaatsen naar nul"

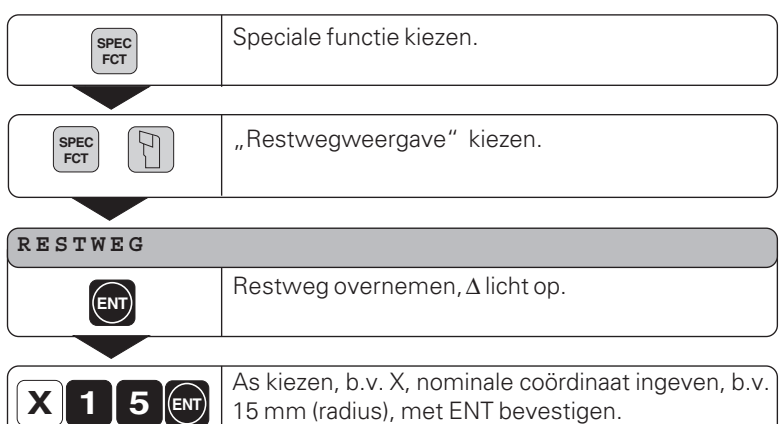

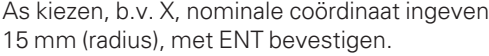

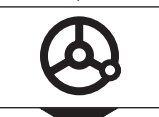

•••

X-as naar afleeswaarde nul verplaatsen. Gereedschap staat op positie 1.

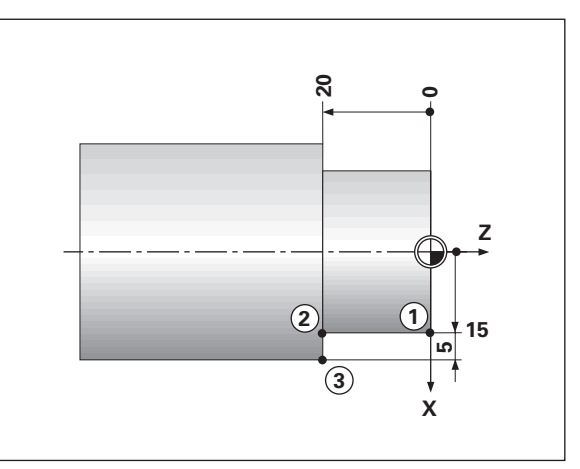

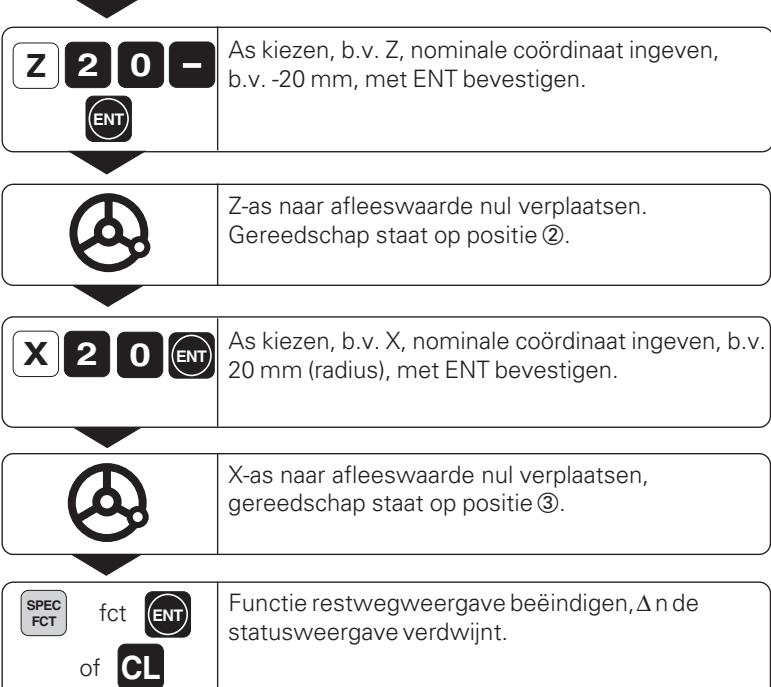

Γ

Γ

L

# Conusberekening **Conusberekening**

#### <span id="page-18-0"></span>**Conusberekening**

Met de conusberekening kan de instelhoek voor de bovenslede berekend worden. Er staan twee mogelijkheden ter beschikking:

- berekening m.b.v. de conusverhouding: - verschil van de conusradiussen t.o.v. de lengte van de conus
- berekening m.b.v. twee diameters en de lengte:
	- startdiameter
	- einddiameter
	- lengte van de conus

#### **Berechnung aus dem Kegelverhältnis**

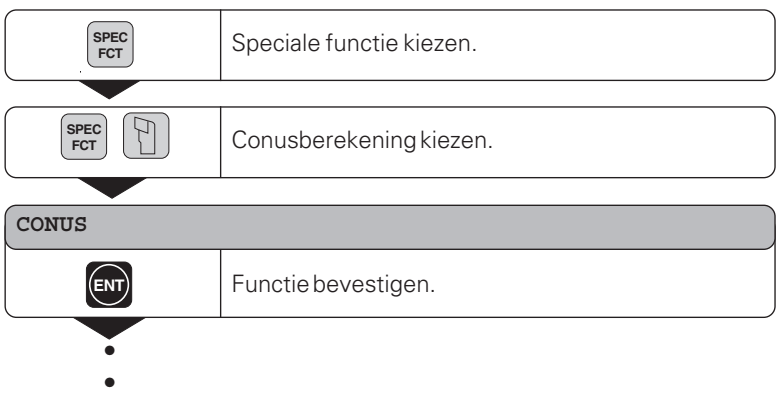

•

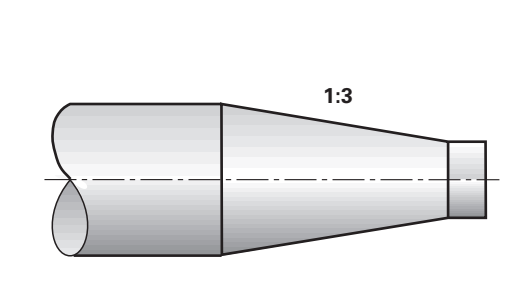

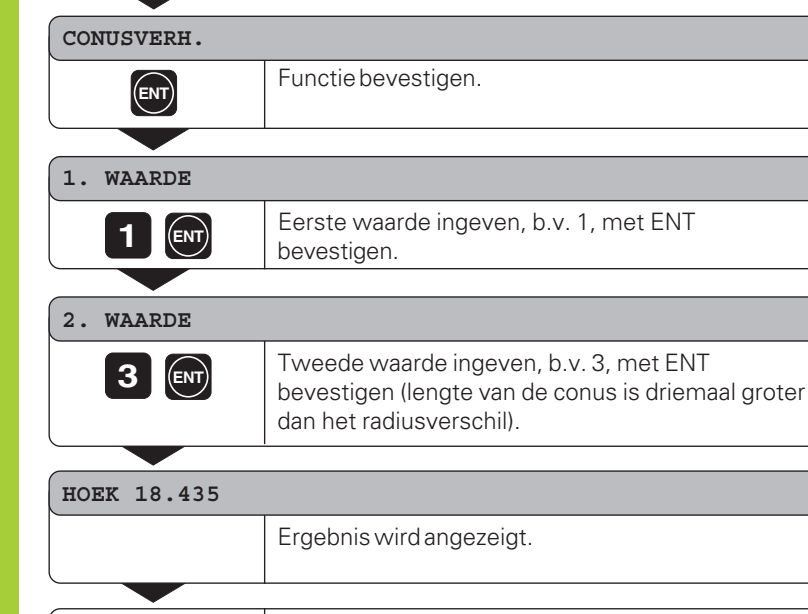

Conusberekening verlaten.

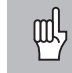

**SPEC**

of **CL** 

De ingegeven waarden kunnen achteraf bewerkt worden, wanneer de waarde die gecorrigeerd moet worden met de toetsen ENT of GEREEDSCHAP gekozen wordt !

#### **Berekening m.b.v. twee diameters en de lengte**

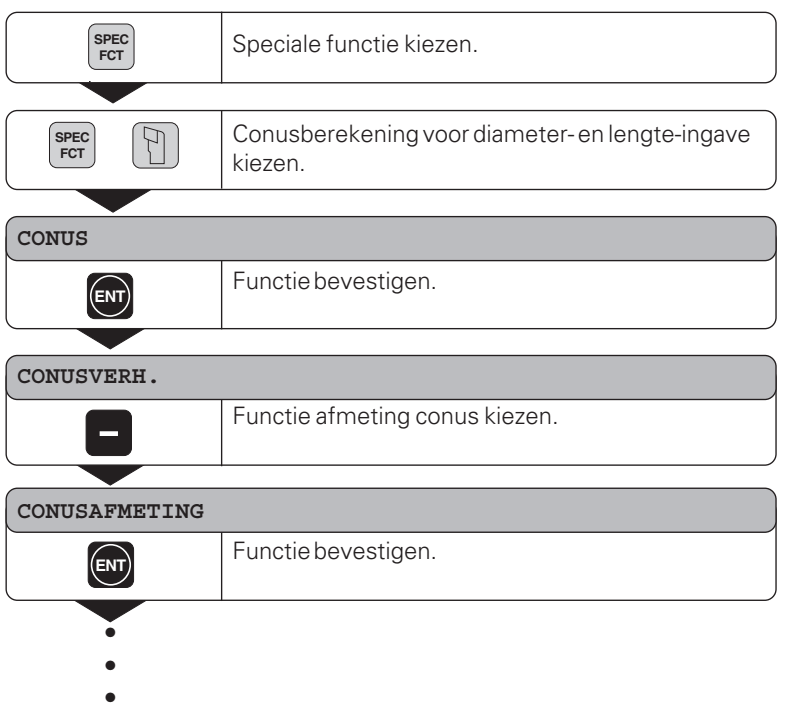

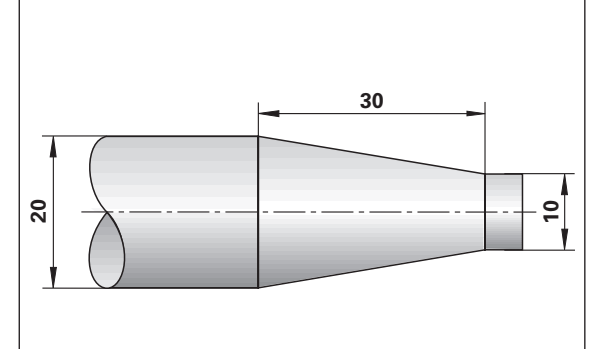

# Conusberekening **Conusberekening**

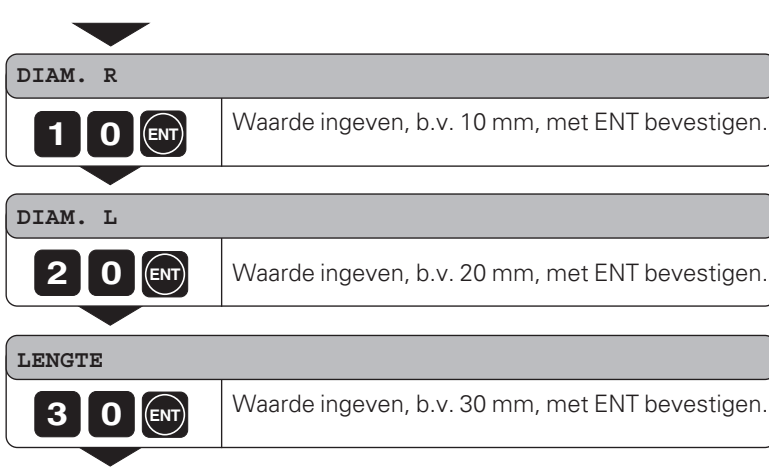

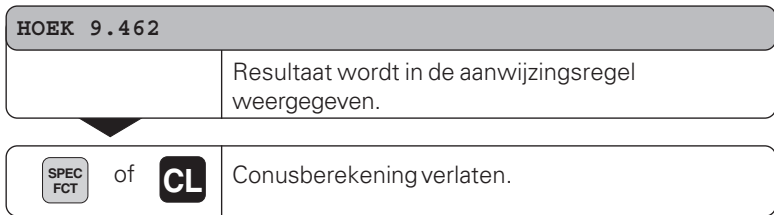

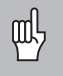

De ingegeven waarden kunnen achteraf bewerkt worden, wanneer de waarde die gecorrigeerd moet worden met de toetsen ENT of GEREEDSCHAP gekozen wordt !

#### <span id="page-22-0"></span>**Foutmeldingen**

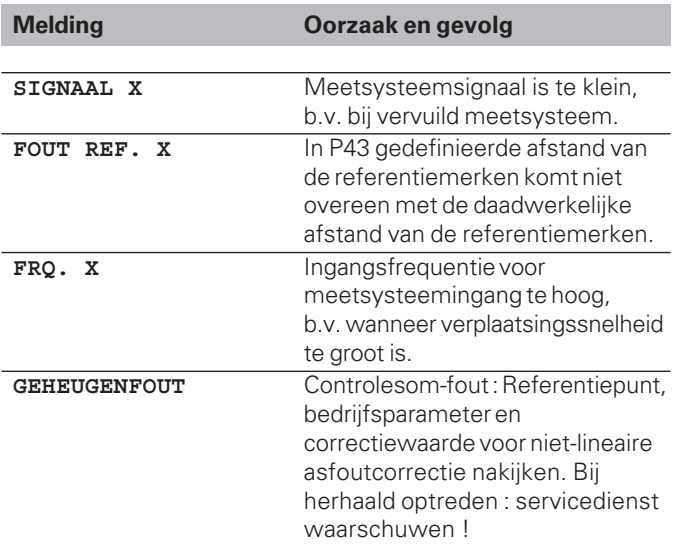

#### **Foutmeldingen wissen :**

Wanneer de oorzaak van de fout is opgeheven :

➤ druk op de toets CL.

## <span id="page-23-0"></span>**Deel II Inbedrijfstelling en technische gegevens.**

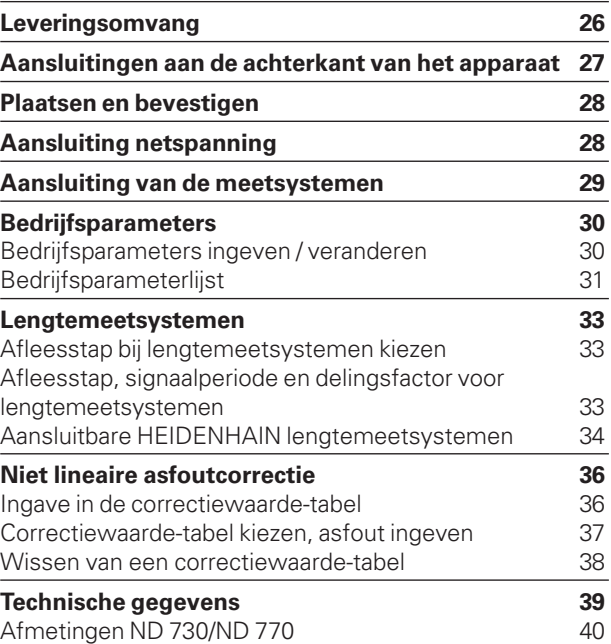

# <span id="page-24-0"></span>Leveringsomvang **Leveringsomvang**

#### **Leveringsomvang**

- **ND 730** voor 2 assen of
- **ND 770** voor 3 assen
- **Eurosteker** Id.-nr. 257 811-01
- **Gebruikershandboek**

#### **Accessoires:**

• **Zwenkvoet** voor montage aan de onderkant van de behuizing Id.-nr. 281 619-01

<span id="page-25-0"></span>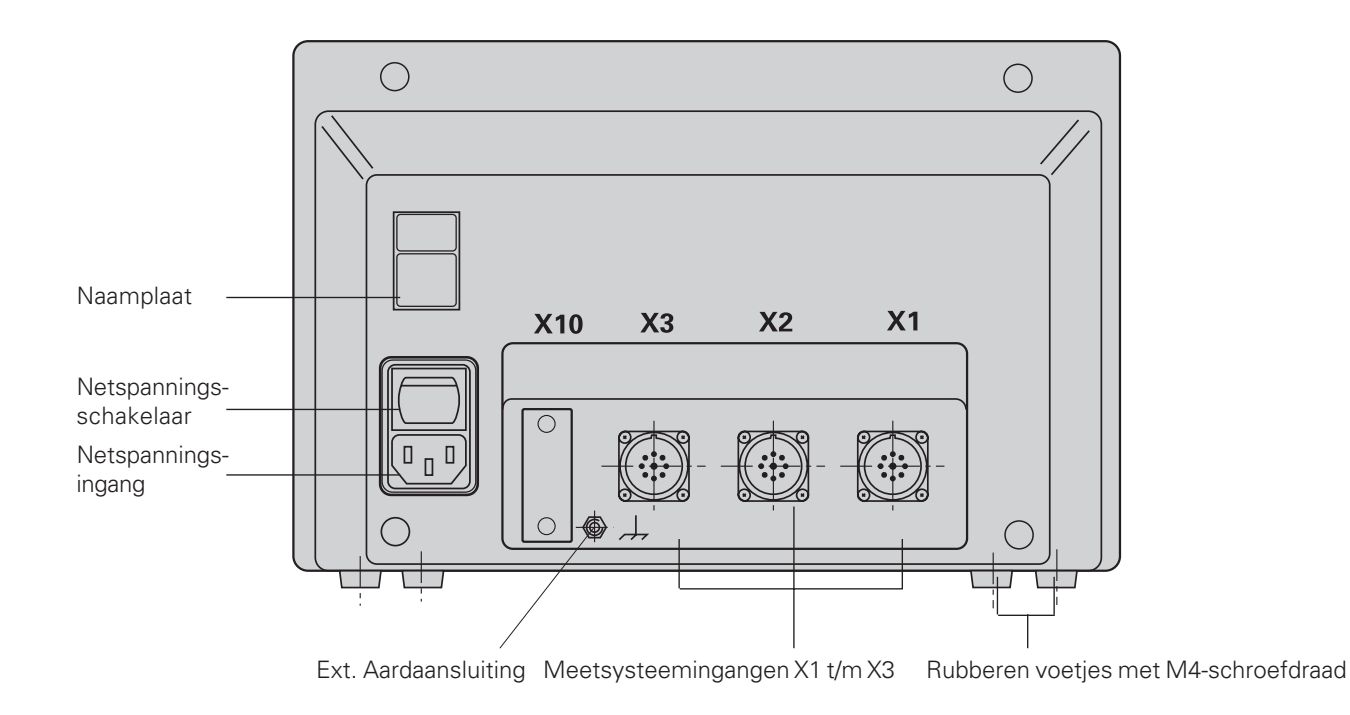

叫 De data-aansluitingen X1, X2 en X3 voldoen aan de "Sichere Trennung vom Netz" volgens EN 50178!

#### <span id="page-26-0"></span>**Plaatsen en bevestigen**

Voor het vastschroeven van de digitale uitlezing op een console, moet de M4-schroefdraad in de rubberen voetjes aan de onderkant van het apparaat gebruikt worden.

De digitale uitlezing kan ook op een zwenkvoet gemonteerd worden, die als accessoire leverbaar is.

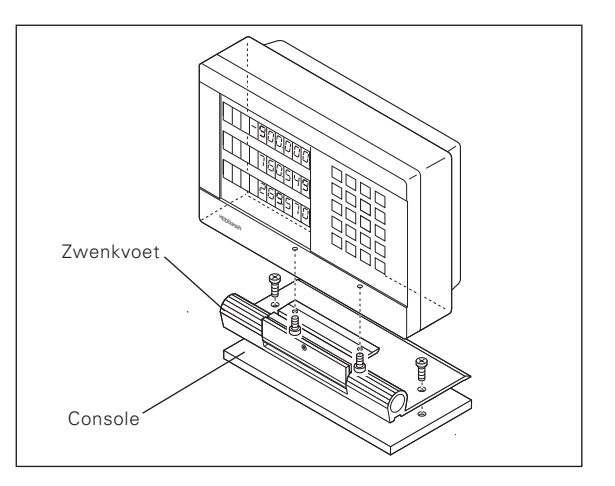

#### **Aansluiting netspanning**

Aansluiting netspanning aan contact  $\mathbb O$  en  $\mathbb N$  , aarde aan contact (Devestigen!

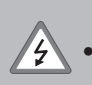

#### •**Gevaar voor stroomschokken!**

 Aarde aansluiten ! De aarde mag niet onderbroken zijn! •Voor het openen van het apparaat, de netspanningssteker er uit trekken !

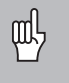

Om storingen te vermijden wordt aanbevolen, de externe aardaansluiting op de achterkant van het apparaat met het centrale aardpunt van de machine te verbinden (min. doorsnede 6mm²)!

De uitlezing werkt binnen een spanningsbereik van 90V~ t/m 260V~ waardoor een keuzeschakelaar voor de netspanning niet vereist wordt.

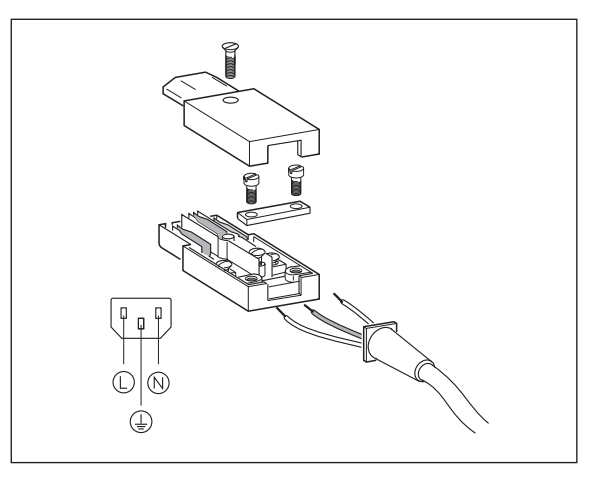

# Aansluiting van de meetsystemen **Aansluiting van de meetsystemen**

#### <span id="page-27-0"></span>**Aansluiting van de meetsystemen**

Alle lengtemeetsystemen van HEIDENHAIN met sinusvormige signalen (7 µAss t/m 16 µAss) en afstandsgecodeerde of afzonderlijke referentiemerken kunnen aangesloten worden.

#### **Toekenning van de meetsystemen voor de digitale uitlezing ND 730:**

Meetsysteemingang X1 voor X-as Meetsysteemingang X2 voor Z-as

#### **Toekenning van de meetsystemen voor de digitale uitlezing ND 770:**

Meetsysteemingang X1 voor X-as Meetsysteemingang X2 voor Zo-as Meetsysteemingang X3 voor Z-as

#### **Meetsysteembewaking**

De uitlezingen beschikken over meetsysteembewaking, die de amplitude en de frequentie van de signalen controleert. Zo nodig verschijnt er één van de onderstaande foutmeldingen :

SIGNAAL X FRQ. X

De bewaking wordt met parameter P45 geactiveerd.

Indien lengtemeetsystemen met afstandsgecodeerde referentiemerken toegepast worden, wordt gecontroleerd, of de in de parameter P43 vastgelegde afstand met de daadwerkelijke afstand van de referentiemerken overeenkomt. Zonodig verschijnt onderstaande foutmelding:

FOUT. REF X

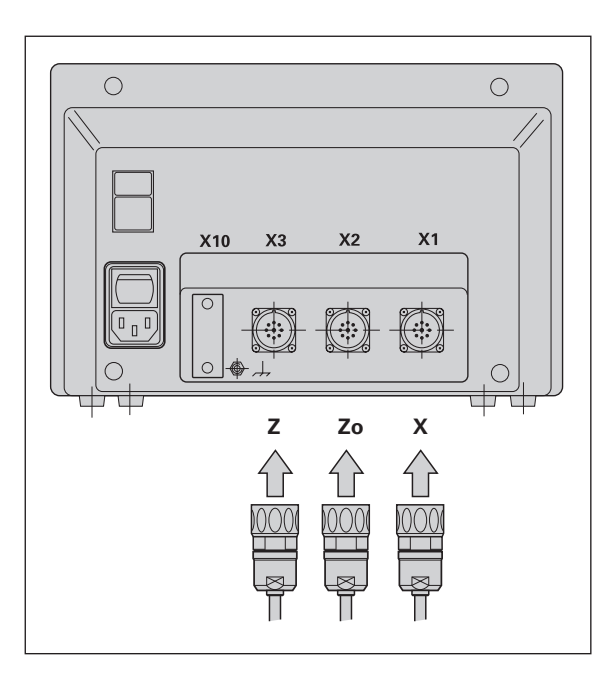

#### <span id="page-28-0"></span>**Bedrijfsparameters**

Met bedrijfsparameters wordt vastgelegd, hoe de digitale uitlezing ND is ingesteld en hoe de meetsysteemsignalen verwerkt worden. Bedrijfsparameters die door de machinebediener veranderd mogen worden, kunnen via de toets SPEC FCT en de dialoog "PARAMETER" opgeroepen worden (zij worden in de parameterlijst aangeduid). De volledige lijst met parameters kan alleen via de dialoog "SLEUTELGETAL" en ingave van 95148 gekozen worden.

Bedrijfsparameters worden door de letter P en een parameternummer gekenmerkt, b.v. **P11**. De parameteraanduiding wordt bij het kiezen van de parameter met de toets GEREEDSCHAP en ENT in de X-aanwijzings-regel weergegeven. In de Y-aanwijzings-regel staat de instelling van de parameter.

Enkele bedrijfsparameters worden asspecifiek ingegeven. Deze parameters worden bij de **ND 770** met een index van één t/m drie gekenmerkt, bij de **ND 730** met een index van één t/m twee.

**Voorbeeld:** P12.1 maatfactor X-as P12.2 maatfactor Zo-as (alléén ND 770) P12.3 maatfactor Z-as

Wanneer de digitale uitlezing ND geleverd wordt, dan zijn de bedrijfsparameters vooraf ingesteld. De waarden van deze basisinstelling staan in de parameterlijst **vet gedrukt**.

#### **Bedrijfsparameters ingeven / veranderen**

#### **Bedrijfsparameters oproepen**

- ➤ Druk de toets SPEC FCT in.
- ➤ Druk de toets SPEC FCT of GEREEDSCHAP in, tot "PARAMETER" in de X-aanwijzingsregel weergegeven wordt.
- ➤ Bevestig dit met de "ENT"-toets.
- ➤ Kies evt. met de toets GEREEDSCHAP de dialoog voor het ingeven van het sleutelgetal **95148** om in de volledige lijst met bedrijfsparameters te komen.

#### **In de bedrijfsparameterlijst bladeren**

- ➤ Naar voren bladeren : Toets ENT indrukken.
- ➤ Terugbladeren : Toets GEREEDSCHAP indrukken.

#### **Parameterinstelling veranderen**

➤ Druk de "min"-toets in of geef de overeenkomstige waarde in en bevestig dit met ENT.

#### **Ingaven corrigeren**

➤ Druk de toets "CL" in : de waarde die het laatst actief was verschijnt in de ingave-regel en is weer werkzaam.

#### **Bedrijfsparameters verlaten**

➤ Druk de toets SPEC FCT of CL in.

#### <span id="page-29-0"></span>**Bedrijfsparameterlijst**

#### **P1 Maatvoering**1)

Weergave in millimeters MM Weergave in inch INCH

#### **P3.1 t/m P3.3 Radius-/ diameterweergave**1)

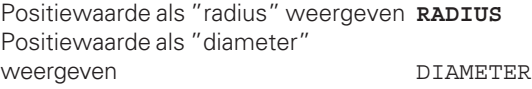

#### **P11 Functie maatfactor activeren**1)

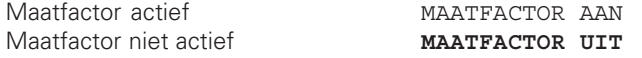

#### **P12.1 t/m P12.3 Maatfactor vastleggen**1)

Maatfactor asspecifiek ingeven: Waarde > 1 : werkstuk wordt vergroot Waarde = 1 : werkstuk wordt niet veranderd Waarde < 1 : werkstuk wordt verkleind In te geven bereik : 0.111111 t/m 9.999999 Basisinstelling : **1** 

#### **P30.1 t/m P30.3 Telrichting**

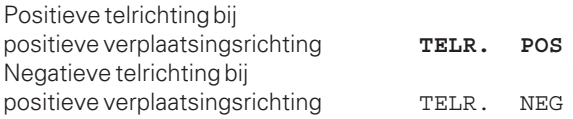

#### **P32.1 t/m P32.3 Delingsfactor v.d. meetsysteemsignalen**

1024 / 1000 / 800 / 512 / 500 / 400 / 256 / 200 128 / 100 / 80 / 64 / 50 / 40 / **20** / 10 / 8 / 5 / 4 / 2 / 1 / 0.8 / 0.5 / 0.4 / 0.2 / 0.1

#### **P33.1 t/m P33.2 Telwijze**

 $0 - 1 - 2 - 3 - 4 - 5 - 6 - 7 - 8 - 9$  $0 - 2 - 4 - 6 - 8$  $0 - 5$ 

#### **P38.1 t/m P38.3 Cijfers achter de komma**

1 / 2 / 3 / 4 / 5 / 6 (tot 8 bij inch-weergave)

#### **P40.1 t/m P40.3 Asfoutcorrecties kiezen**

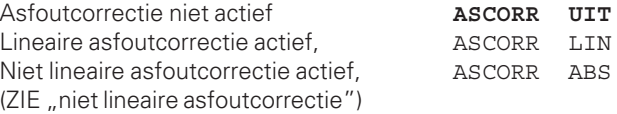

#### **P41.1 t/m P41.3 Lineaire asfoutcorrectie**

De lineaire asfoutcorrectie wordt via parameter 40.1 t/m 40.3 geactiveerd.

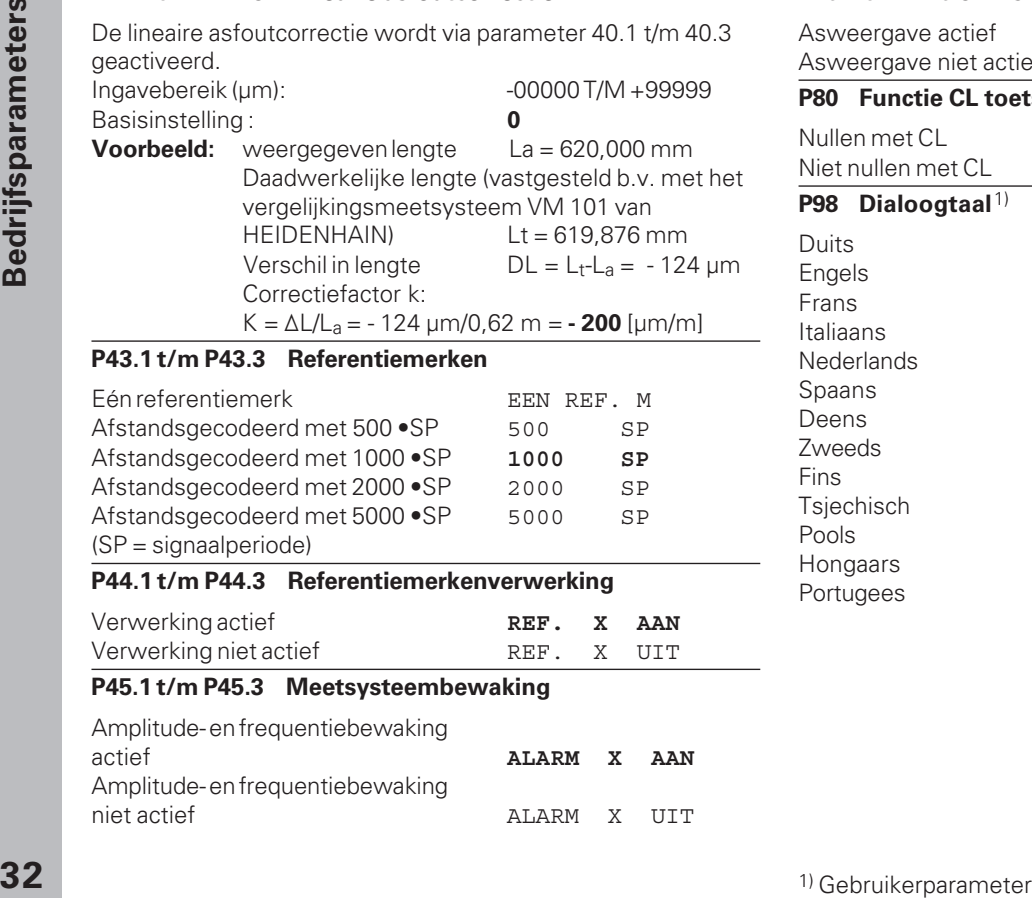

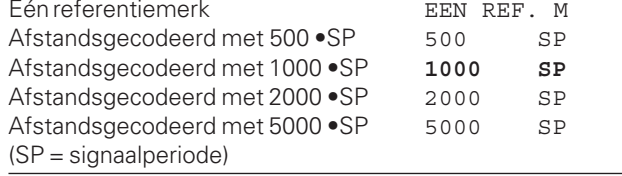

#### **P44.1 t/m P44.3 Referentiemerkenverwerking**

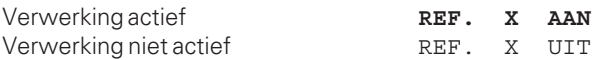

#### **P45.1 t/m P45.3 Meetsysteembewaking**

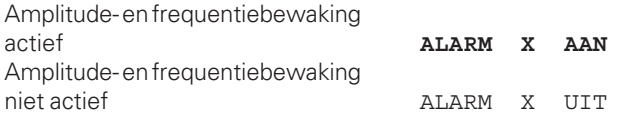

#### **P48.1 t/m P48.3 Asweergave activeren**

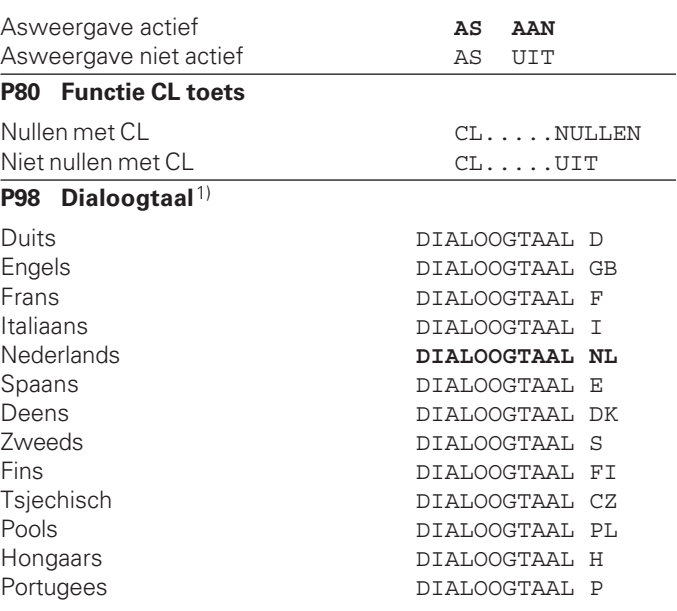

#### <span id="page-31-0"></span>**Lengtemeetsystemen**

#### **Afleesstap bij lengtemeetsystemen kiezen**

Indien U een bepaalde afleesstap wilt hebben, dan dient U de volgende bedrijfsparameters aan te passen :

- delingsfactor (P32)
- telwijze (P33)
- cijfers na de komma (P38)

#### **Voorbeeld**

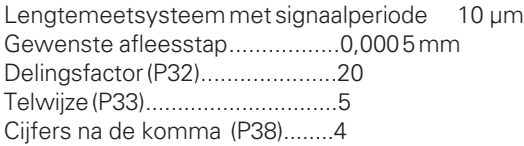

De tabellen op deze en op de volgende pagina's helpen U bij de keuze van de parameter.

#### **Afleesstap, signaalperiode en delingsfactor voor lengtemeetsystemen**

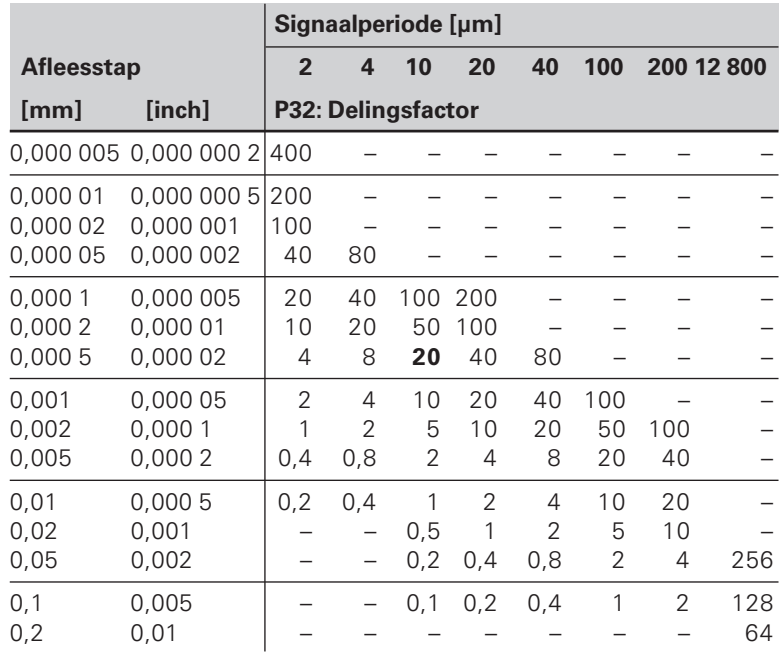

#### <span id="page-32-0"></span>**Parameter-instelling voor HEIDENHAIN lengtemeetsystemen 11µAss**

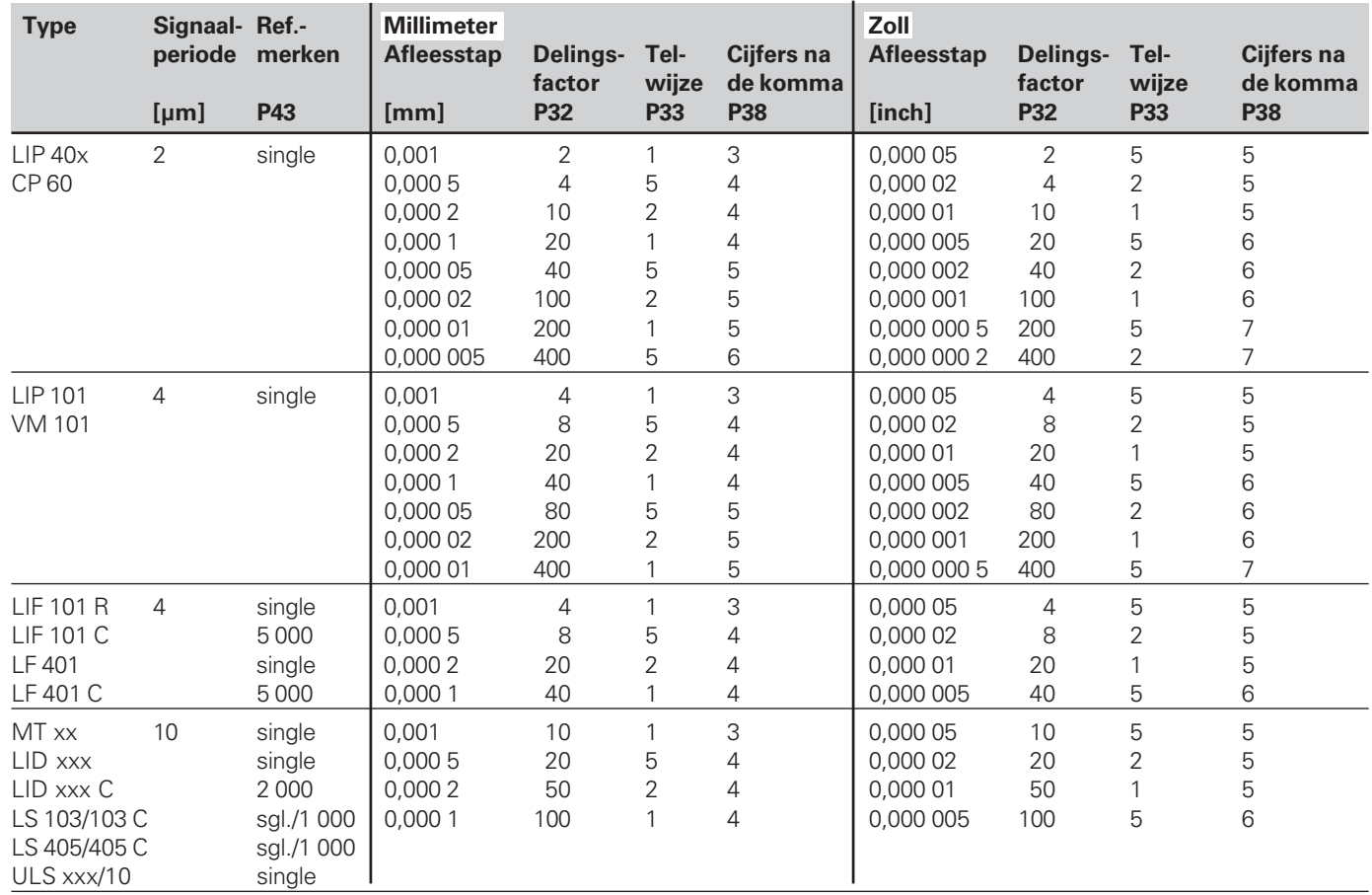

**34**

#### **Parameter-instellingen voor HEIDENHAIN lengtemeetsystemen 11µAss (verfolg)**

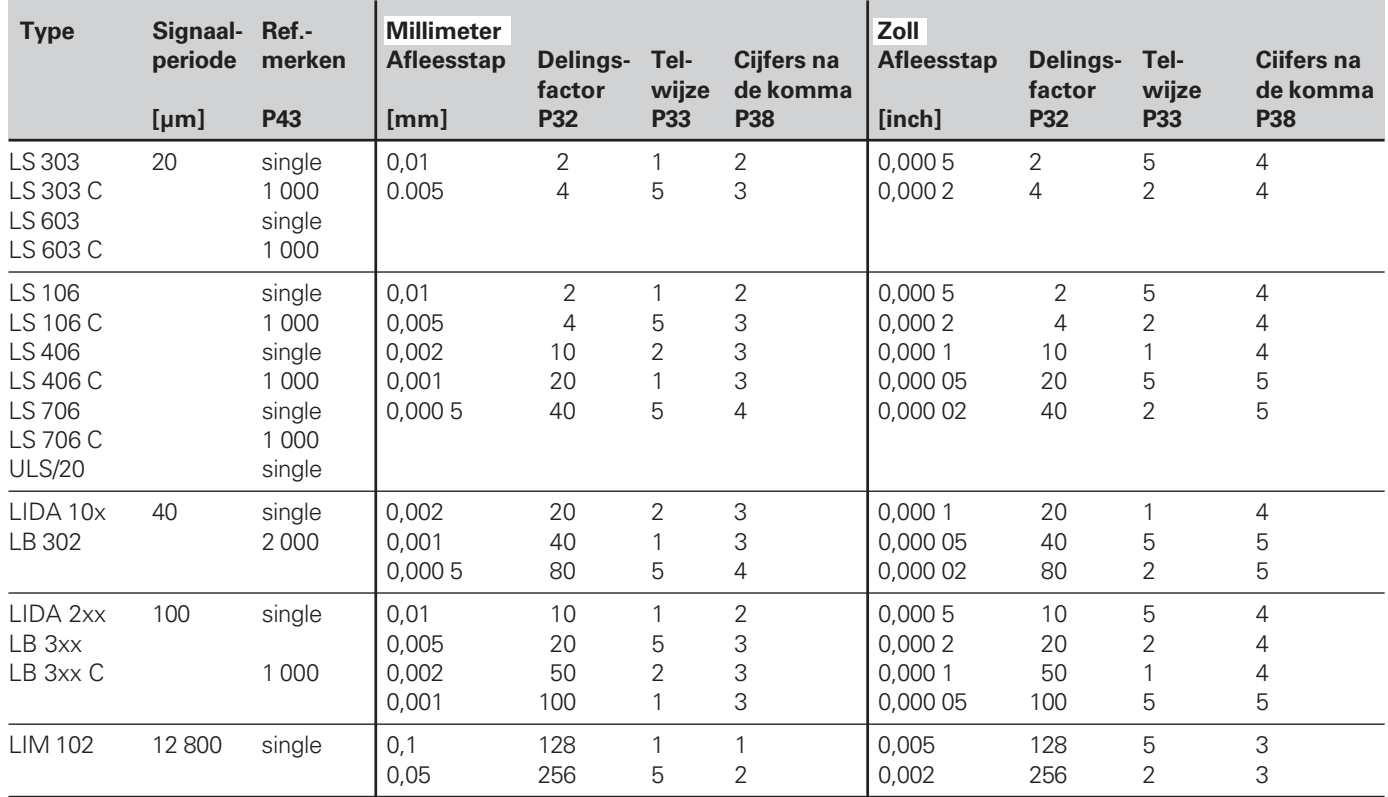

#### **Voorbeeld**

In meetsysteem: LS 303 C, gewenste afleesstap : 0,005 mm (5µm), parameter instellingen : P01 = mm,  $P43 = 1000$ ,  $P32 = 4$ ,  $P33 = 5$ ,  $P38 = 3$ .

#### <span id="page-34-0"></span>**Niet lineaire asfoutcorrectie**

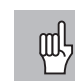

- Wanneer U met niet lineaire asfoutcorrectie wilt werken, moet U :
- •de functie niet lineaire asfoutcorrectie via bedrijfsparameter 40 activeren (zie bedrijfsparameters)
- •na inschakeling van de digitale uitlezing ND de referentiepunten passeren !
- •correctiewaarde- tabel ingeven

Door de constructie van de machine (b.v. doorbuiging, spilfout, enz.) kan een niet lineaire asfout optreden. Zo'n niet lineaire asfout wordt zoals gebruikelijk is, met een vergelijkingsmeetapparaat (b.v. VM 101) vastgesteld. Zo kan b.v. voor de as X de spoedfout X=F(X) bepaald worden. Een as kan alleen afhankelijk van één fout veroorzakende

#### as gecorrigeerd worden.

Voor elke as kan een correctiewaarde- tabel met elk 16 correctiewaarden vervaardigd worden.

De correctiewaarde- tabel wordt via de toets SPEC FCT en de dialoog "PARAMETER / SLEUTELGETAL" gekozen.

Voor het bepalen van de correctiewaarden (b.v. met een VM 101) dient U de REF-weergave te kiezen.

#### **Ingaven in de correctiewaarde- tabel**

- As, die gecorrigeerd moet worden: X, Zo of Z (Zo alléén ND770)
- As, die de fout veroorzaakt: X, Zo of Z (Zo alléén ND770)
- Referentiepunt voor de as, die gecorrigeerd moet worden: hier moet het punt ingegeven worden, van waaruit de foutieve as gecorrigeerd moet worden. Het geeft de absolute afstand t.o.v. het referentiepunt aan.

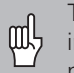

Tussen meting van de asfout en ingave van de asfout in de correctiewaarde- tabel mag het referentiepunt niet veranderd worden !

• Afstand tussen de correctiepunten :

De afstand tussen de correctiepunten is het resultaat van de formule : afstand =  $2^{x}$ [µm], waarbij de waarde van exponent x in de correctiewaarde- tabel ingegeven wordt. Minimaal in te geven waarde:  $6 (= 0.064$  mm) Maximaal in te geven waarde: 20 (= 1048,576 mm) 23 (= 8388,608 mm)

- **Voorbeeld:** 600 mm verplaatsing met 35 correctiepunten  $==$  17.143 mm afstand dichtsbijzijnde macht van:  $2^{14}$  = 16,384 mm in te geven waarde in tabel: 14
- Correctiewaarde

In te geven is de, voor de getoonde correctiepositie, gemeten correctiewaarde in mm.

Het correctiepunt 0 heeft altijd de waarde 0 en kan niet worden veranderd.

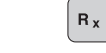

#### **Correctiewaarde-tabel kiezen, asfout ingeven**

<span id="page-35-0"></span>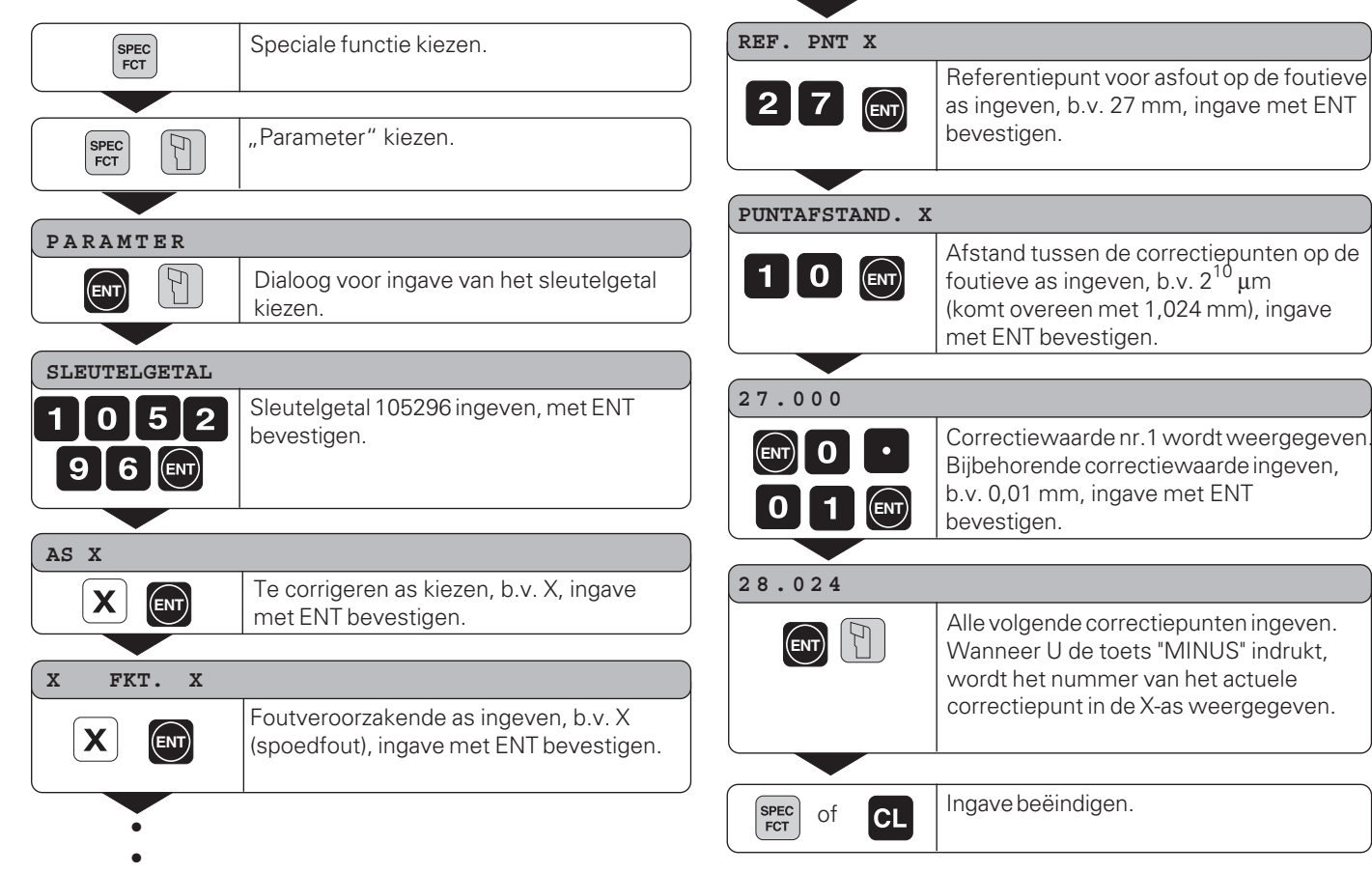

#### <span id="page-36-0"></span>**Wissen van een correctiewaarde-tabel**

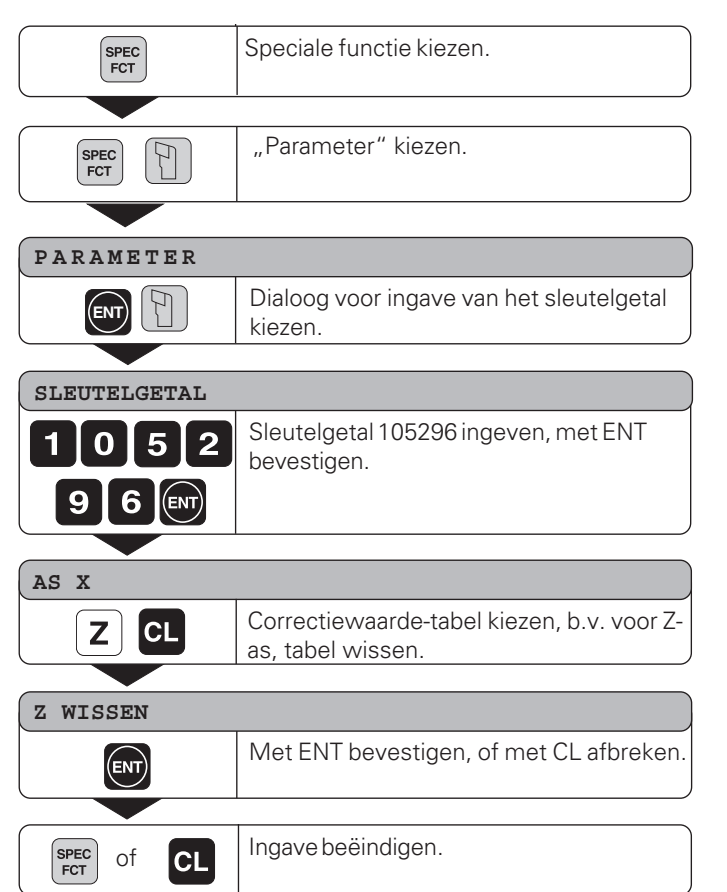

38

#### <span id="page-37-0"></span>**Technische gegevens**

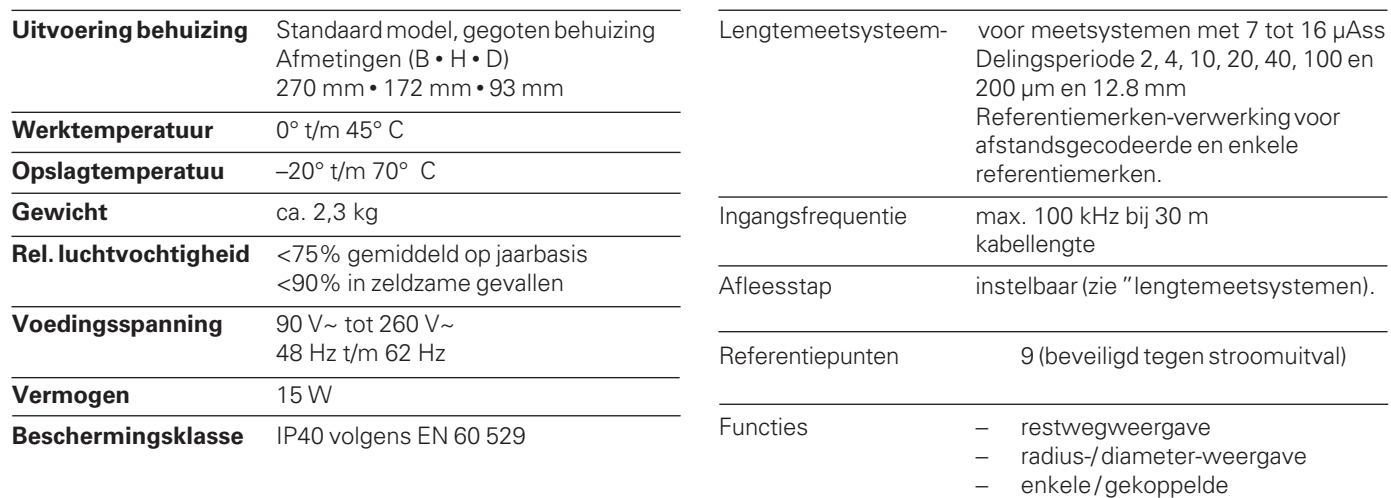

weergave (alléén ND 770)

− absoluut referentiepunt vastleggen

− posities fixeren

− kegelberekening − maatfactor

#### <span id="page-38-0"></span>**Afmetingen mm/inch Zwenkvoet**

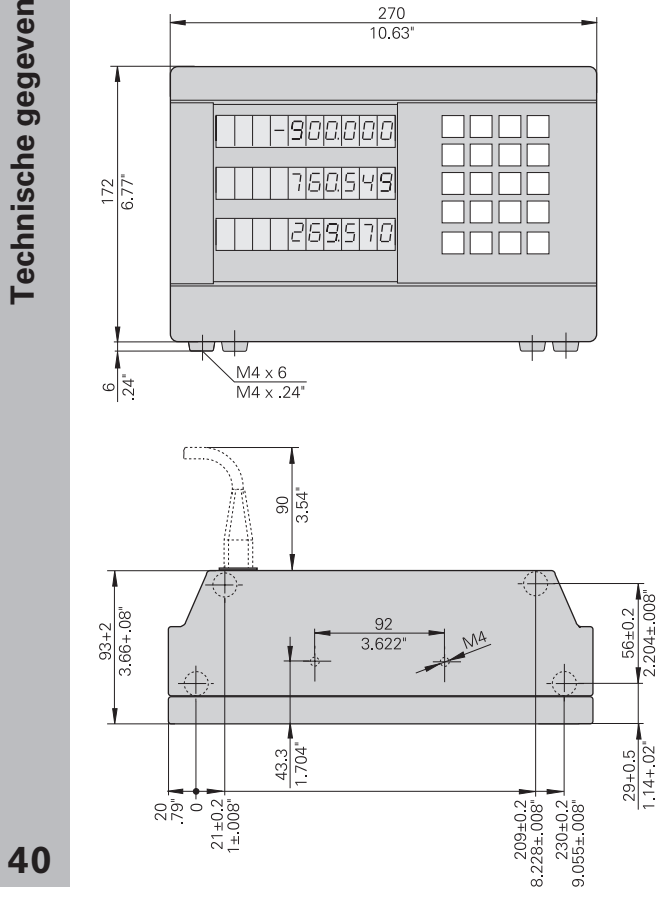

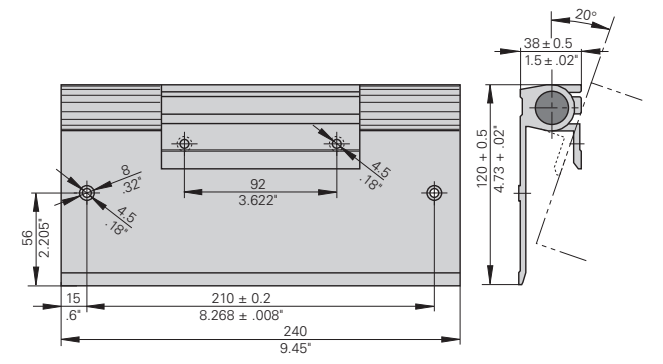

# **HEIDENHAIN**

#### DR.JOHANNES HEIDENHAIN GmbH

Dr.-Johannes-Heidenhain-Straße 5

83301 Traunreut, Germany **® +49/8669/31-0**  $FAX$  +49/86 69/50 61 e-mail: info@heidenhain.de

**8 Service**  $+49/8669/31-1272$ <sup>**<sup>3</sup>** TNC-Service +49/86 69/31-1446</sup>  $FAX$  + 49/86 69/98 99 e-mail: service@heidenhain.de

http://www.heidenhain.de

#### **HEIDENHAIN NEDERLAND B.V.**

Post Box 107 Landiuweel 20 NL-3900 AC Veenendaal  $\circledR$  (0318) 540300 FAX (0318) 517287